# **IPTK – Image Processing Toolkit**

S. Murali Krishna, Bh. M. Bharadwaj, P. Krishna Mohan, T. Suresh Babu Chakravarthy Bhagvati

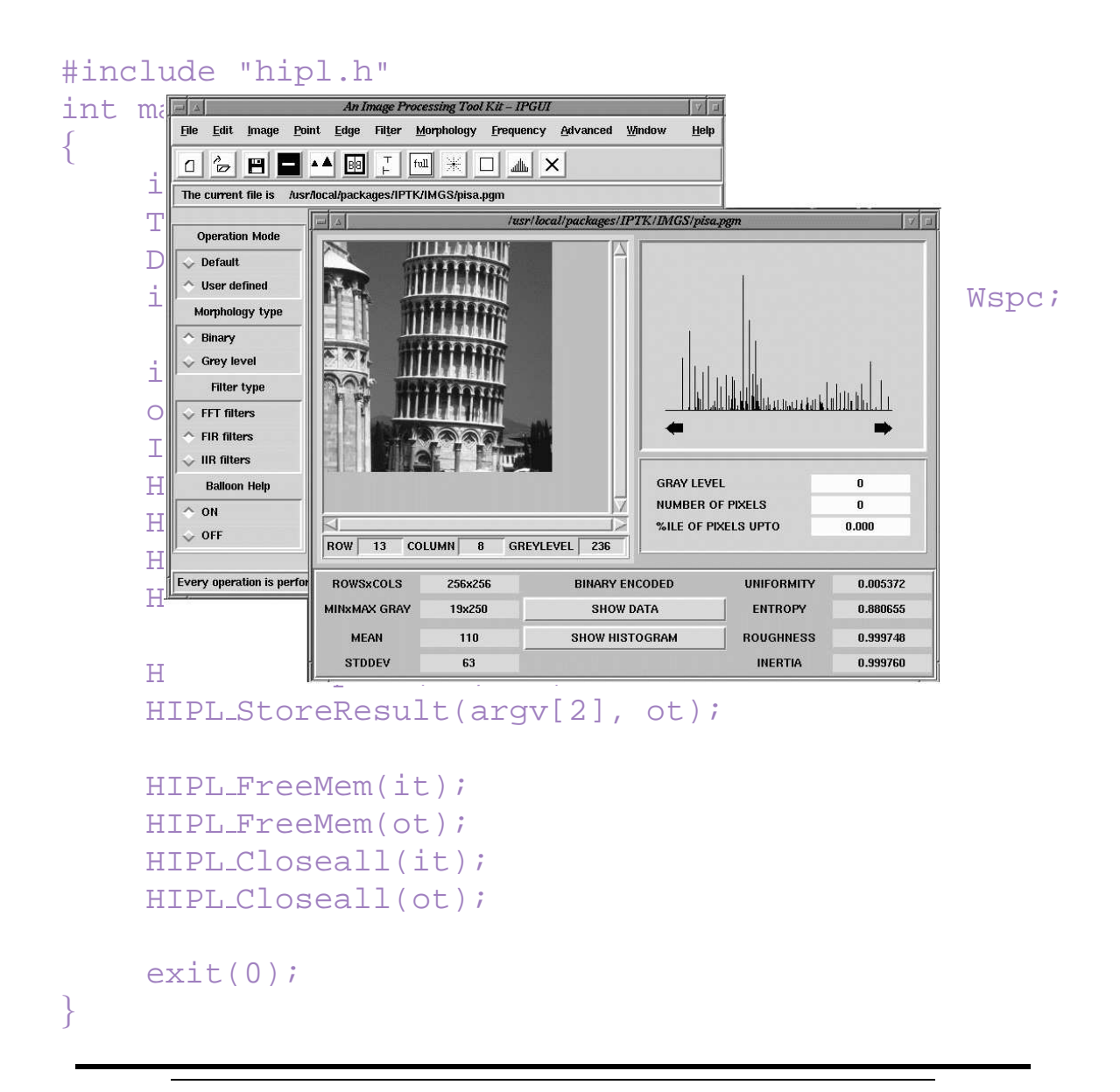

## **Dept. of Computer and Information Sciences University of Hyderabad**

# **CHAPTER**

# 1 **OVERVIEW**

**I** PT**K** is a powerful image processing environment developed by students of the Department of Computer and Information Sciences at University of Hyderabad. **I** PT**K** works at three levels. There is a *GUI* that allows lay users to perform simple image processing operations at the click of a button. The second level is a *Tcl/Tk* interpreter with image processing extensions. It provides a fast prototyping environment that combines the powerful scripting facilities of Tcl/Tk with the variety of image processing functions of **I** PT**K**. The third level is a library of C-callable functions for complete control over writing new applications. This manual primarily describes **I** PT**K** library and programming with the functions available therein.

# **1.1 Font Conventions**

We use the following fonts to indicate different types of information.

• Words that a user must type *verbatim*, i.e., as given in the manual are given in typewriter font.

iptk -f ipgui.tcl &

• Words/phrases that a user must *substitute* with an appropriate word are given in an italicized font.

```
edge detect input-image output-image
```
In the above example, the user must type the first word as it is but substitute the name of appropriate images for the remaining two.

- Words/phrases/sentences that are output by **I** PT**K** are given in helvetica font. Error in allocating memory.
- Warnings and other important instructions or idiosyncracies of **I** PT**K** are given in a boxed paragraph using bold text

**You must always check the return values from initialise function**

# **1.2 Package Contents and System Requirements**

**I** PT**K** is available on a single floppy disk that contains source files (.c files), makefile to create the executable version, shell-scripts to create the library and a set of sample images. It also contains this manual in the file  $iptk-ref.pdf$ . Ensure that the floppy contains the following two files:

- 1. IPTK.tgz: a gzipped tar containing **I** PT**K**
- 2. iptk-ref.pdf.gz: documentation contained in this manual

**I** PT**K** requires about 6MB of disk space when unzipped. System requirements are given below.

- Linux/Unix operating system. The C-callable library works even on Windows with a VC++ compiler (tested with Win9x, any volunteers for others?) but the GUI and the Tcl/TK interpreter extensions do not work
- At least 32MB RAM recommended although **I** PT**K** is designed to work with even 512KB RAM. The more memory there is, the faster **I** PT**K** runs
- Tcl/TK (at least Version 8.0, although tested with Version 4.0)
- gcc compiler (any ANSI C compiler will do)
- Monitor capable of  $800 \times 600$  resolution with at least 8-bit depth (i.e., capacity to display 256 colours or grayscales)

# CHAPTER

# 2 **INSTALLATION**

# **2.1 Instructions for Linux OS**

Make sure you have the file IPTK.tgz with you. It is a compressed tar file that contains the source code and several test images. The size of the gzipped file is approximately 520KB and fits easily on a floppy.

Follow the instructions below after getting the above two files from me.

- 1. Create the directory /usr/local/packages/IPTK on your system. You need to be **root** to do this
- 2. Copy IPTK.tgz into /usr/local/packages/IPTK directory
- 3. Change to /usr/local/packages/IPTK directory
- 4. Type tar xvzf IPTK.tgz to extract IPTK files
- 5. Type make to install IPTK. Normally this should create iptk executable correctly. If there are any problems, they can be fixed by editing the file makefile
- 6. The following steps make running **I** PT**K**more convenient
	- (a) Change to /usr/local/bin directory
	- (b) Save the following lines into a file called iptk

```
#!/bin/sh
/usr/local/packages/IPTK/iptk -f \
           /usr/local/packages/IPTK/ipgui.tcl
```
- (c) Make the script executable by typing chmod 755 iptk
- 7. Change back to /usr/local/packages/IPTK directory.
- 8. Type ./shellfile.sh to create the **I** PT**K**library libHIPL.a
- 9. Do the following to put the library and header files in their correct directories for compilers to use them later
- (a) Change to /usr/lib directory and create a link to **I** PT**K**library by typing
	- ln -s /usr/local/packages/IPTK/libHIPL.a .
- (b) Change to /usr/include directory and create a link to **I** PT**K**header file HIPL.h by typing ln -s /usr/local/packages/IPTK/HIPL.h .
- 10. Finally, set the environment variable IPTKHOME by typing export IPTKHOME=/usr/local/packages/IPTK This may be done once and for all by adding the line in your .bashrc file

You are now done. Change to your home directory and type iptk. It should bring up the **I** PT**K**interface. To test the installation of **I** PT**K**library, copy the file sample.c into your directory. Compile it by typing

gcc -o sample sample.c -lHIPL -lm

You should get the executable file sample if everything is properly installed. If there are errors, please verify that you followed all the steps correctly.

You can run sample on any of the test images by typing, for example,

```
./sample /usr/local/packages/IPTK/IMGS/pisa.pgm pisa-out.pgm
```
(pisa.pgm is one of the sample images.) The program will create a new image "pisa-out.pgm" in your directory. Take a look at it.

# **CHAPTER** 3 **PROGRAMMING WITH HIPL LIBRARY**

The library that comes with the **I** PT**K** package is found with the file name *libHIPL.a* in the installation directory. There must be a link to this file from the  $/usr/lib$ directory. The **I** PT**K** library will be called *HIPL* library from now on.

> **Ensure that /usr/lib/libHIPL.a is a symbolic link to the file libHIPL.a in IptK installation directory. Otherwise, it will not be possible to compile any of the image processing programs.**

HIPL library comprises functions at three distinct levels.

#### 1. **High-Level Operations**

Programming at this level uses image processing functions provided by HIPL library. There is no need to access individual pixels in the image. Examples of functions at this level include HIPL Sobel for performing edge detection using Sobel operator, HIPL Connect for computing connected components, HIPL FFTlp for applying a frequency domain low-pass filter, etc.

**This chapter deals with high-level operations only**

#### 2. **Pixel-Level Operations**

Programming at this level is normally needed to create new image processing operations or for manipulating small regions in images. Users need to access individual pixels and therefore know about the internal structure of the *HIPL IMAGE* data structure provided by the library. Examples of functions at this level include HIPL Getpart for reading an image, HIPL Putpart for writing an image, etc.

The most often used level of programming is pixel-level operations. Developing any new image processing operation requires programming at this level. These operations are explained in the next chapter.

## 3. **Core Operations**

Programming at this level is not needed for anyone except those concerned with extending **I** PT**K** system to handle new image formats or modifying the basic data structures used in the system. Programmers not only need to know the data structures used by **I** PT**K** but also must have a knowledge of image formats, underlying memory organization used by **I** PT**K** and internal representation of pixel values. An example function at this level is HIPL Gettype for finding the format of an image. Core-level programming is not described in this booklet.

**Core operations are NOT NEEDED TO DO ANY IMAGE PROCESSING OPERATION. It is, therefore to be attempted only with a THOROUGH AND COMPLETE understanding of IptK. Any mistakes at this level usually cause entire IptK package to fail.**

# **Compiling HIPL Programs**

Any **I** PT**K** program needs linking the library libHIPL.a. The general way to compile (in Linux environment) is by typing the following command:

```
gcc <source file> -lHIPL -lm -o <executable file
                     name>
```
# **3.1 High-Level Programming**

All **I** PT**K** programs contain four distinct parts — image related declarations, initialization section, processing, and finally closing section. These sections are described using the example program, sample.c (see Figure 3.1, which comes with the installation package.

## **Image Declarations**

HIPL library provides HIPL IMAGE data structure to handle images. There is also an associated data type called HIPL DATA that is used to pass information efficiently from one image to another. These are the only two new data structures needed for programming at a high-level. All other standard data types provided by the 'C' language and other user-defined structures may be used as in a regular program written in 'C.'

```
1 #include <stdio.h>
 2 #include <malloc.h>
 3 #include <math.h>
 4 #include <hipl.h>
 5 #include <err_hipl.h>
 6 #define SIGMA 2
7 int main(int argc, char *argv[]) {
8 int i;
9 HIPL_IMAGE *it, *ot;
10 HIPL_DATA *ID;
11 extern int HIPL_ERRNO;
12 it=(HIPL_IMAGE *)malloc(sizeof(HIPL_IMAGE));
13 ot=(HIPL_IMAGE *)malloc(sizeof(HIPL_IMAGE));
14 ID=(HIPL_DATA *)malloc(sizeof(HIPL_DATA));
15 HIPL_Initialise(it, argv[1], 0, 0, ID);
16 HIPL AllocateMem(it);
17 HIPL Initialise(ot, NULL, 1, 0, ID);
18 HIPL AllocateMem(ot);
19 HIPL_Gaussavg(it, ot, SIGMA);
20 HIPL_StoreResult(argv[2], ot);
21 HIPL FreeMem(it);
22 HIPL FreeMem(ot);
23 HIPL_Closeall(it);
24 HIPL_Closeall(ot);
25 exit(0);
26 }
```
Figure 3.1: An example high-level program using HIPL Library

In Figure 3.1, Lines 3–5 show the header files necessary for HIPL programs. Lines 1–2 and 6–8 are standard 'C' language. Lines 9–11 show the imagerelated declarations. In Line 9, two variables it and ot are declared as images. The variable ID is declared as HIPL DATA. These two sets of declarations are common to **all** HIPL programs and vary only in the specific names and numbers of variables.

> **The header files err hipl.h and hipl.h must be included for HIPL library to be accessible. As almost all HIPL library functions include mathematical operations, the header file, math.h must also be included.**

#### **Initialization Section**

The declared image and HIPL DATA variables must be initialized prior to use. It is common to declare image variables as pointers to the structure HIPL IMAGE and therefore memory must be allocated to them. HIPL DATA variables may or may not be pointers. In the sample program of Figure 3.1, ID is declared as a pointer and memory should be allocated for it.

Lines 12–18 cover the initialization section. Lines 12–14 allocate memory for the pointer variables. Line 15 calls the function HIPL Initialise to initialize the image data structure for reading the image found in the file specified as the first argument argv[1] to the program. Line 16 allocates the memory for the image. Line 17 initializes the variable ot for an image structure to be used as output. As the output image is created by the program, its dimensions and other parameters such as type, are unknown. The normal approach in HIPL programming is to create an output image structure identical to the input image. This is achieved by passing HIPL DATA variable ID that is initialized when initializing the variable it for input. Line 18 allocates memory for the output image based on the information found in ID.

The parameters for an output image can also be filled in manually by setting the image parameters using a lower-level **I** PT**K** function. This is not normally used because it requires knowledge of image formats and HIPL IMAGE data structure details.

## **Image Processing Section**

Over 40 image processing functions are provided by **I** PT**K** library. These functions normally take one image structure as input and another as output. Other parameters are sometimes necessary such as a *threshold* value if performing a threshold operation. No information about the implementation of HIPL IMAGE structure is necessary.

The example program in Figure 3.1 performs *Gaussian Smoothing* operation. The operation is shown in Line 19 and smooths the input image it with the result placed in output image ot. Gaussian smoothing requires the width of the kernel, which is given by the parameter SIGMA. Line 20 stores the output image structure in the file specified as the second command-line argument argv[2] to the program.

## **Closing Section**

The closing section is almost always the same for **all I** PT**K** programs. Lines 21– 25 illustrate the general set of functions that release all the allocated memory and free the data structures and intermediate files created during the execution of the program.

## **Compiling and Executing the Sample Program**

The sample program in Figure 3.1 is compiled by typing

gcc sample.c -lHIPL -lm -o sample

The resulting executable sample is run on the input image file pisa.pgm (shown in Figure 3.2(a)) to produce the output shown in Figure 3.2(b). The program is run with the following command.

sample pisa.pgm pisa-gauss.pgm

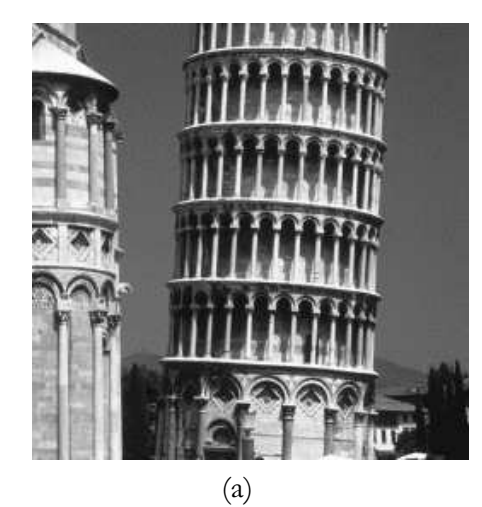

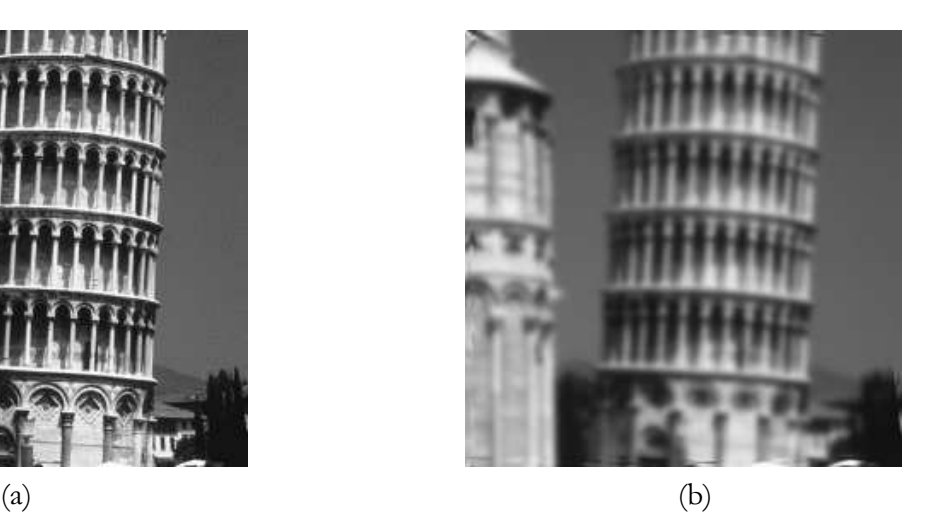

Figure 3.2: (a) Pisa image (file: pisa.pgm), (b) Result of Gaussian Smoothing with a kernel of  $\sigma = 2$  (file pisa-gauss.pgm)

# **CHAPTER** 4 **PROGRAMMING AT PIXEL LEVEL**

Programming at pixel level is the most common use of HIPL library. Hence it is the most important. The main structure of the program remains the same as that explained in the previous chapter. The contents of *Image Processing* section are no longer functions available in HIPL library but contain code to access individual pixels. As the other sections remain the same, they are not described in this chapter.

#### **Image Processing Section**

Image processing section contains code that manipulates individual pixels and it is necessary to know how **I** PT**K** handles images. The HIPL IMAGE structure stores meta-information about the image such as its dimensions and type along with the actual gray-level information.

Images can be quite large – for example, an A4 document scanned at 300 dpi is nearly  $2500 \times 3600$  pixels in size. It is therefore difficult to declare large enough arrays. It is inefficient to use a linked list for such large amounts of data. **I** PT**K** solves the problem by using an array whose size is dependent on the system memory. An image smaller in size than the array is read *all at once* and data is directly accessible from the array.

Larger images are read in parts whose sizes are equal to the size of the array used by **I** PT**K**. Several problems arise when images are handled in parts, especially when dealing with pixels at the boundaries between the parts. Two functions, HIPL Getpart and HIPL Putpart, are provided in HIPL library for handling all input/output issues. These two functions take care of all boundary effects and ensure that the programmer feels that the entire image is in memory.

Image processing code is mainly organized in a HIPL Getpart – HIPL Put part loop. The sample program shown in Figure 4.3 illustrates the use of these two functions. The program checks the value of each pixel and passes to the output only those values in the range  $160 - 240$ . If a pixel value lies outside the range, it is made 0. Such an operation is called *range slicing* and is often used to extract objects of interest.

Lines 1–14 are virtually identical to the program shown in Figure 3.1 and represent the *image declarations* and *initialization* sections. The only difference is that

the variable ID is no longer a pointer.

Lines 15–32 illustrate pixel-level programming and are absent in the earlier program. HIPL Getpart and HIPL Putpart form the control for a do...while loop. HIPL Getpart in Line 16 reads either the complete image or a part of the image (see above) and stores the pixel values in the HIPL IMAGE data structure. The values are found in the array iarr present in the HIPL IMAGE data structure. HIPL Getpart returns the number of rows **read** from the image. It returns −1 in case of any error. The error-check is performed in Lines 16–18.

> **ALWAYS use HIPL Getpart and HIPL Putpart when processing images EVEN IF YOU KNOW THAT THE IMAGES ARE SMALL IN SIZE. If the images are small, there is no loss in efficiency compared to directly using an array for storing pixel values. HIPL Getpart and HIPL Putpart do exactly the same in such cases!**

The pixel values are read in a double loop – one for the row dimension and the other for column dimension – and processed appropriately. Note that the row index  $\pm$  in Line 20 goes from 0 to max, the number of rows read by HIPL Getpart and not it->img.ROWS, which is the actual number of rows in the image. The column index j in Line 21 follows the standard pattern of looping from  $0$  to  $it$   $\rightarrow$   $img$ . COLS, the actual number of columns in the image. This is due to the fact that HIPL Getpart **always** splits the images row-wise (see [**?**] for details on the functioning of HIPL Getpart).

Lines 22–25 perform range slicing. Lines 26–29 write the output using HIPL Put part along with error-checking. HIPL Putpart returns the number of rows that remain unwritten and its return value is used to terminate the do...while loop (Line 30). Line 31 calls HIPL Refresh function to reset all the parameters inside HIPL IMAGE data structure to default values, thus making it ready to be processed by HIPL Getpart or HIPL Putpart again. Lines 32–38 are identical to the *Closing section* of the code in Figure 3.1.

> **A common programming error is to forget calling HIPL Refresh after running HIPL Getpart and HIPL Putpart.**

```
1 #include <stdio.h>
 2 #include <math.h>
 3 #include <hipl.h>
 4 #include <err_hipl.h>
5 int main(int argc, char *argv[]) {
 6 int i, j;
7 HIPL IMAGE *it, *ot;
8 HIPL_DATA ID;
9 it=(HIPL_IMAGE *)malloc(sizeof(HIPL_IMAGE));
10 ot=(HIPL_IMAGE *)malloc(sizeof(HIPL_IMAGE));
11 HIPL_Initialise(it, argv[1], 0, 0, &ID);
12 HIPL_AllocateMem(it);
13 HIPL_Initialise(ot, NULL, 1, 0, &ID);
14 HIPL_AllocateMem(ot);
15 do {
16 if ((max = HIPL_Getpart(it)) < 0)17 fprintf(stderr, "Error in reading image\n");
18 exit(1);
19 }
20 for (i=0; i< max; i++)21 for (j=0; j< it->img.COLS; j++)22 if ((it->iarr[i][j]>160) && (it->iarr[i][j]<=240))
23 ot\rightarrow iarr[i][j] = it\rightarrow iarr[i][j];24 else
25 ot\rightarrow\arctan[\text{i}][\text{j}] = 0;26 if ((i = HIPL_Putpart(ot)) < 0)27 fprintf(stderr, "Error in writing image\n");
28 \leftarrow exit(1);<br>29 }
29 }
30 } while (ot->P.nleft > 0);
31 HIPL_Refresh(ot, 0);
32 HIPL_StoreResult(argv[2], ot);
33 HIPL_FreeMem(it);
34 HIPL_FreeMem(ot);
35 HIPL_Closeall(it);
36 HIPL_Closeall(ot);
37 exit(0);
38 }
```
Figure 4.3: Sample program showing pixel-level operations

The result of compiling and running the program in Figure 4.3 is shown in Figure 4.4.

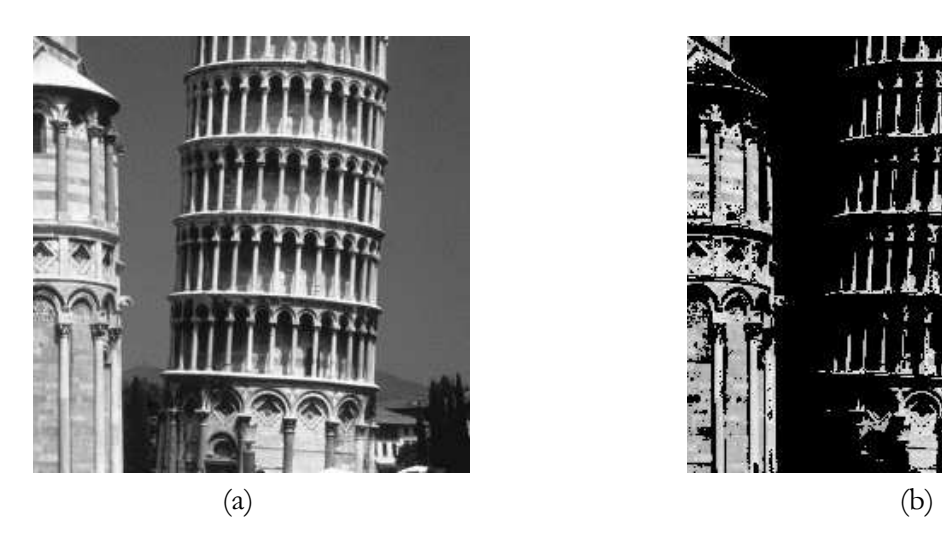

Figure 4.4: (a) Pisa image. (b) Result of range slicing between 160 and 240.

## **Using Mask-Based Operations**

**I** PT**K** splits large images into smaller *chunks* that are processed and written into temporary files. Mask operations become tricky because of such splitting. Normally a mask of size  $K \times L$ , i.e., with K rows and L columns applied to a pixel  $P(i, j)$  requires pixels from row  $(i - \lfloor \frac{K}{2} \rfloor)$  $(\frac{K}{2})$  to  $(i + \lfloor \frac{K}{2} \rfloor)$  $\frac{1}{2}$ ) to update the value of  $P(i, j)$ . This leads to a problem at the boundary of the image chunk returned by HIPL Getpart. To overcome this problem, mask size must be initialized using HIPL Maskinit function. The prototype of this function is

HIPL Maskinit(HIPL IMAGE \*it, int rows, int cols, int orgx, int orgy)

The number of rows and columns in the mask, and the location of the origin are the parameters. For example,

```
HIPL Maskinit(it, 3, 3, 1, 1)
```
initializes a  $3 \times 3$  mask with the origin at the center of the mask.

**Remember always to call HIPL Maskinit before using any mask-based operation.**

# **CHAPTER** 5 **LIST OF FUNCTIONS**

# **5.1 Core Input/Output Functions**

These functions are found in the file pimg core.c. These functions call several functions defined in the file pimg\_pgm.c which are not needed by I<sup>P</sup>TKusers. These latter functions are only for use by those modifying or adding to the core input/output library.

1. int HIPL\_Initialise(HIPL\_IMAGE \*T,char \*name,short io, short arr\_type,HIPL\_DATA \*ID)

This function initializes the image data structure. Name should refer to an existing PGM or PPM image, and memory should already be allocated for HIPL IMAGE and HIPL DATA. This function should be called before performing any other HIPL functions.

2. int HIPL\_AllocateMem(HIPL\_IMAGE \*T)

This function allocates memory for image data structure that is already initialized. This function should also be called before performing any image processing function.

3. int HIPL\_Maskinit(HIPL\_IMAGE \*it,int rows, int cols, int orgx,int orgy)

This function initializes mask parameters for many spatial and morphological operations.

4. int HIPL\_Getpart(HIPL\_IMAGE \*T)

This function reads image data into memory. The amount of data read depends on the available memory. If the image size is smaller than the memory parameter set with HIPL Setmemory() function, then the entire image is read into memory. If the size of the image is larger, then a smaller number of rows are read into memory. It returns the number of rows read in.

This function is used only when adding new image processing functions to the library. If you use only predefined functions, you don't need to see this function or HIPL\_Putpart() in your code!

5. int HIPL\_Putpart(HIPL\_IMAGE \*T)

This function is the dual to HIPL Getpart(). It writes out image data into a temporary file. The same conditions that apply to HIPL Getpart () are valid for this function too.

This function is used only when adding new image processing functions to the library. If you use only predefined functions, you don't need to see this function or HIPL Getpart() in your code!

6. int HIPL\_StoreResult(char \*name,HIPL\_IMAGE \*T, int type)

This function writes out image data to a specified output file. The data may be written out in either PPM or PGM format as specified by type parameter. If the input image is PPM and PGM is specified as the output format, then only the RED component is stored. If the original is PGM and the output format is specified as PPM, then the image is displayed as a RED image.

7. int HIPL\_Closeall(HIPL\_IMAGE \*T)

This function closes all intermediate and image files opened for reading or writing.

8. int HIPL\_FreeMem(HIPL\_IMAGE \*T)

This function frees the memory allotted for images using HIPL AllocateMem function.

9. int HIPL\_Refresh(HIPL\_IMAGE \*T,int Flag)

This function resets the various parameters to their initial values. Typically, this is called after either HIPL Getpart() or HIPL Putpart() functions.

This function is needed only if you are adding a new image processing function to the library.

10. int HIPL\_ReadImage(HIPL\_IMAGE \*T, char \*name, short io, short arr\_type, HIPL\_DATA \*ID)

This function reads a PPM or a PGM image. It combines the functionality of HIPL Initialise() and HIPL AllocateMem() functions.

11. int HIPL\_SpecifyOutParams(HIPL\_DATA \*ID, int NRows, int NCols, int Type)

This function specifies the parameters for initialising and allocating memory to an output image.

12. void HIPL Error(char \*msq)

This function outputs an error message to stderr.

13. void HIPL\_Setmemory(int Memory)

This function sets the size of memory blocks that will be allocated by HIPL AllocateMem() function. This block will be used by HIPL Getpart() and HIPL\_Putpart() functions to process large images.

The following functions found in the file pimg pgm.c are called by the functions listed above. However, these functions need very rarely be called by the programmers or users of **I** PT**K**. They will not be described here but anyone intested may refer to IPTK Masters' thesis[**?**].

- 1. HIPL\_ReadImagePGM(FILE \*fp1,HIPL\_IMAGE \*t)
- 2. HIPL\_GetImageHeaderPGM(FILE \*fp, HIPL\_IMAGE \*t)
- 3. HIPL\_GetImageTypePGM(HIPL\_IMAGE \*t)
- 4. HIPL\_GetImageRowsPGM(HIPL\_IMAGE \*t)
- 5. HIPL\_GetImageColsPGM(HIPL\_IMAGE \*t)
- 6. HIPL\_WriteImagePGM(FILE \*fp, HIPL\_IMAGE \*t)
- 7. HIPL\_PutImageHeaderPGM(FILE \*fp, HIPL\_IMAGE \*t)
- 8. HIPL\_GetImageHeaderPPM(FILE \*fp, HIPL\_IMAGE \*t)
- 9. HIPL\_ReadImagePPM(FILE \*fp1,HIPL\_IMAGE \*t)
- 10. HIPL\_WriteImagePPM(FILE \*fp, HIPL\_IMAGE \*t)

# **5.2 Point Operation Functions**

1. int HIPL Negative(HIPL IMAGE \*T1, HIPL IMAGE \*T2)

This function performs digital negative operation on the input image T1 and stores the result in T2. Returns 0 upon success and a positive value in case of errors.

2. int HIPL\_Differ(HIPL\_IMAGE \*it1,HIPL\_IMAGE \*it2, HIPL\_IMAGE \*ot)

This function outputs the differences in pixel values between two input images it1 and it2 as the output image ot. The two input images **must have the same dimensions**.

3. int HIPL\_SIMax(HIPL\_IMAGE \*it1,HIPL\_IMAGE \*it2, HIPL\_IMAGE \*ot)

This function superimposes the input image it2 on image it1. The pixel value in the output image ot is the maximum of the two corresponding pixels from the input images.

4. int HIPL\_SIAvg(HIPL\_IMAGE \*it1,HIPL\_IMAGE \*it2, HIPL\_IMAGE \*ot)

This function superimposes the input image  $it2$  on image  $it1$ . The pixel value in the output image ot is the average of the two corresponding pixels from the input images.

5. int HIPL\_HFlip(HIPL\_IMAGE \*it,HIPL\_IMAGE \*ot)

This function outputs a mirror-reversed image  $(\circ t)$  of the original  $(it)$ .

- 6. int HIPL\_Range(HIPL\_IMAGE \*it,HIPL\_IMAGE \*ot,int lo,int hi) This function performs range slicing on the input image it and places the result in the output image  $ot$ . The output range is  $10 < g < h$ **i**. **Range**  $g_i - g_{i+1}$  is empty range.
- 7. int HIPL\_Transpose(HIPL\_IMAGE \*it,HIPL\_IMAGE \*ot)

This function transposes the rows and columns of the input image it and places the result in  $\circ$ t. The effect is that of rotation by  $90^\circ$  in clockwise direction. This function is defined only on **square images, i.e, number of rows is equal to number of columns**.

- 8. int HIPL\_Thresh(HIPL\_IMAGE \*it,HIPL\_IMAGE \*ot,int grey) This function converts a grayscale image into a binary image by thresholding the pixel intensities. All pixels with intensity ≥ grey are set to *white* while the others are all set to *black*.
- 9. int HIPL\_Str(HIPL\_IMAGE \*it,HIPL\_IMAGE \*ot, long int hist[257],int gmax,int gmin)

This function performs histogram stretching. The input range is determined automatically from the image and the output range is given by gmin gmax. Input image is given by it, and the histogram stretched image is in ot. The array hist[257], containing the image gray level histogram, must be calculated prior to calling this function by using HIPL FindHisto gram function.

10. int HIPL\_Equalise( HIPL\_IMAGE \*it,HIPL\_IMAGE \*ot, long int hist[257])

This function performs histogram equalization. The input image is given by it and the output image by ot. The array hist[257], containing the image histogram, must be calculated prior to calling this function by using HIPL FindHistogram function.

11. int HIPL\_Lstretch(HIPL\_IMAGE \*it,HIPL\_IMAGE \*ot)

This function performs logarithmic stretching of image histogram. The input image is given by it and the resulting image is ot.

12. int HIPL\_ImgData(HIPL\_IMAGE \*it,long int hist[257], HIPL\_DATA \*ID)

This function computes several statistical and texture measures on the given input image it. The texture and statistical features are stored in the variable ID.

13. int HIPL\_FindHistogram(HIPL\_IMAGE \*it, long int hist[257])

This function computes the gray level histogram for the input image it.

14. int HIPL\_RangeStretch(HIPL\_IMAGE \*it, HIPL\_IMAGE \*output, long int hist[257],int iter)

This function performs *incremental* gray level stretching on the input image it. The parameter iter specifies how many times the incremental stretching is done on the input. As iter is increased, the image becomes a binary image. The array hist[257] should be initialized prior to calling this function.

# **5.3 Spatial Operations**

1. int HIPL\_Maskimg(HIPL\_IMAGE \*it,HIPL\_IMAGE \*ot, int \*\*Mask,double factor)

This function convolves the input image it with a generic mask given by Mask and places the result in ot. The parameter factor is the divisor of the result of convolution. For example, a  $3 \times 3$  mask containing all 1s with a factor of 9 is the simple average mask.

2. int HIPL\_Fmaskimg(HIPL\_IMAGE \*it,HIPL\_IMAGE \*ot, double \*\*Mask,double factor)

This function is identical to HIPL Maskimg function described above except that the mask values are *double precision* numbers and not integers.